## **AnanziMail Server Settings for Email Clients**

(including Outlook, Apple Mail, Thunderbird)

Ver. 1.3 (01-02-2016)

PLEASE NOTE: If you have insufficient rights to change email settings in Outlook (i.e. you can't make any changes to the settings as per this document), please:

- 1. Exit Outlook completely, and wait for it to terminate,
- 2. Press Shift + Right click on the start bar Outlook launcher/Outlook Program icon and,
- 3. Choose "Run as Administrator"

This will allow you to change the settings that we've outlined in this document.

## **Basic Settings**

| 1 | Your Name:                                               | The display name you'd like others to see                                                                                     |
|---|----------------------------------------------------------|----------------------------------------------------------------------------------------------------|
| 2 | E-mail Address:                                          | Your AnanziMail address in full (yourname@ananzi.co.za)                                                                       |
| 3 | Account Type:                                            | <b>IMAP</b> (note that in the past, we only supported POP3, but we now fully support IMAP and prefer that our users use IMAP) |
| 4 | Incoming mail server:                                    | mail.ananzi.co.za                                                                                                    |
| 5 | Outgoing mail server:                                    | mail.ananzi.co.za                                                                                                    |
| 6 | User Name:                                               | Your AnanziMail address in full (yourname@ananzi.co.za)                                                                       |
| 7 | Password:                                                | Your AnanziMail password                                                                                                    |
| 8 | Remember password                                        | Ticked / Enabled                                                                                                    |
| 9 | Require logon using Secure Password Authentication (SPA) | Disabled                                                                                                    |

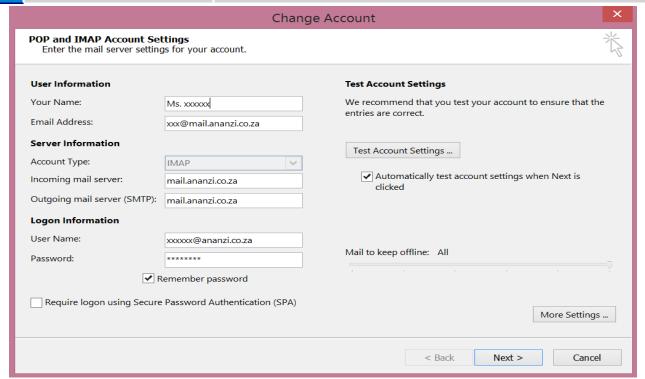

## **More Settings: Outgoing Server tab**

| 10 | My outgoing server (SMTP) requires authentication: | Enabled |  |
|----|----------------------------------------------------|---------|--|
| 11 | Use same settings as my incoming mail server:      | Enabled |  |

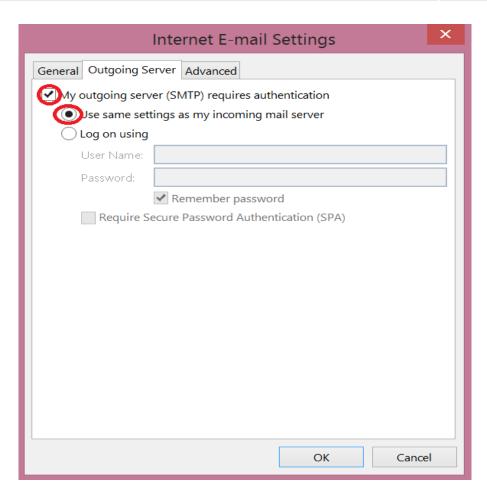

## **More Settings: Advanced tab**

| 12 | Incoming server (IMAP):                         | 143 (if you can ONLY use or prefer to use POP3, then this number must be 110)  OR  993  (993 Preferred for Secure Communication) |
|----|-------------------------------------------------|----------------------------------------------------------------------------------------------------|
| 13 | Use the following type of encrypted connection: | None OR SSL OR TLS OR Auto  (SSL OR TLS Preferred for Secure Communication)                                                      |
| 14 | Outgoing server (SMTP):                         | 25 OR 587 (587 Preferred for Secure Communication)                                                                               |
| 15 | Use the following type of encrypted connection: | None OR SSL OR TLS OR Auto  (SSL OR TLS Preferred for Secure Communication)                                                      |

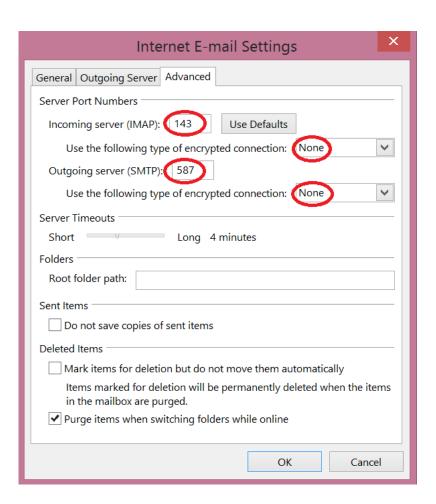